## **[Job Diary Notes](https://cafm.fm/article/job-diary-notes/)**

The *Job Diary Notes* section allows you to create a quick note that you can view at any time afterwards. The *Notes* grid can be sorted by selecting one of the column headings such as Note (alphabetical order), Diary Entry Date, Status (public or private), and Created By.

To create a note, simply click on the *New Diary Note* button at the top right of the page:

**A** New Diary Note

This will prompt a pop-up to appear for you to write your note, set the Diary Date, and select whether your note is private or not:

## **Create Diary Note**

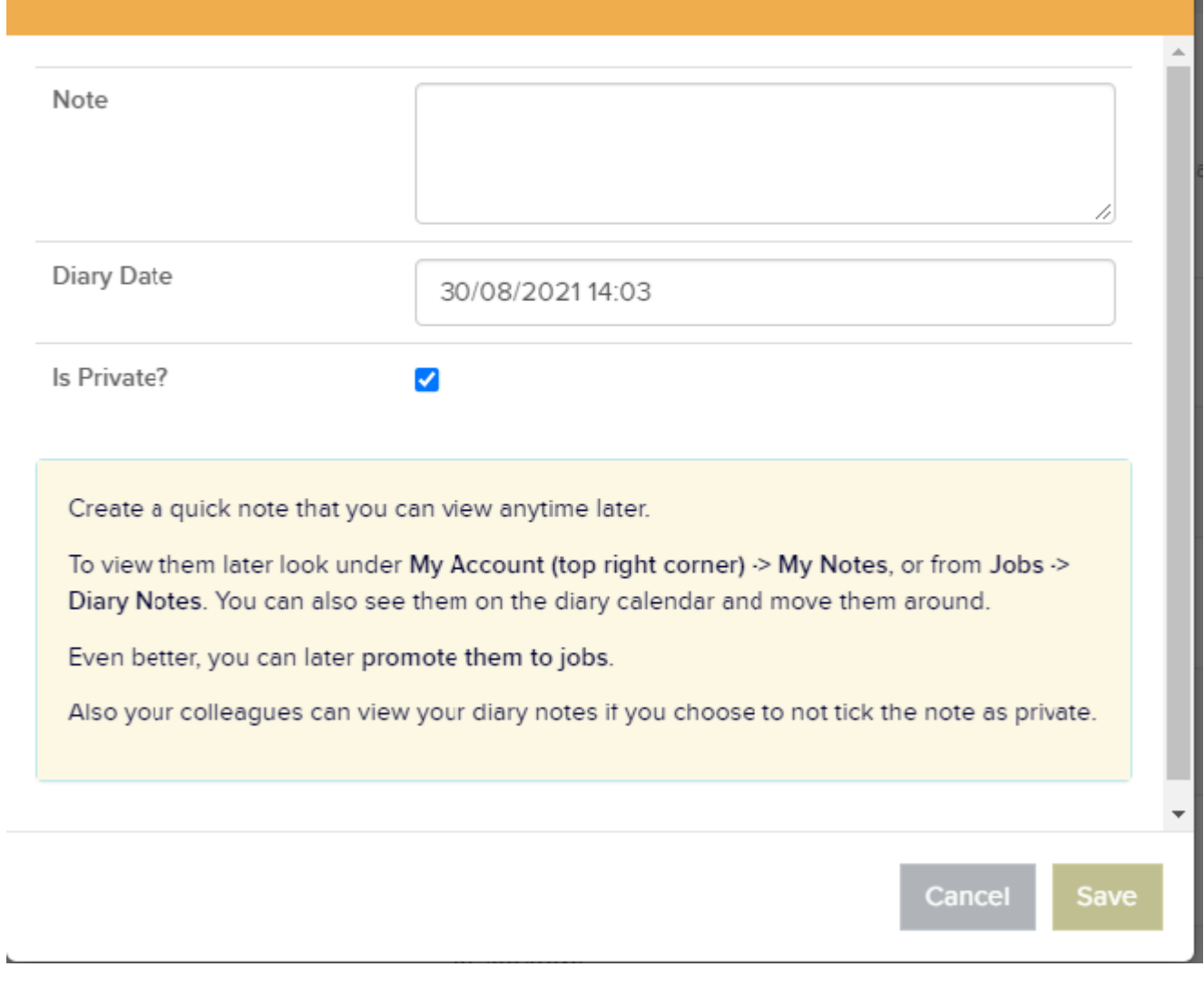

You can also create new jobs from diary notes. Click on *Promote* for the *Diary Note* you would like to create a job from, and you will be taken to the *Create a New Job* page. The note entry will appear in the Job Details section:

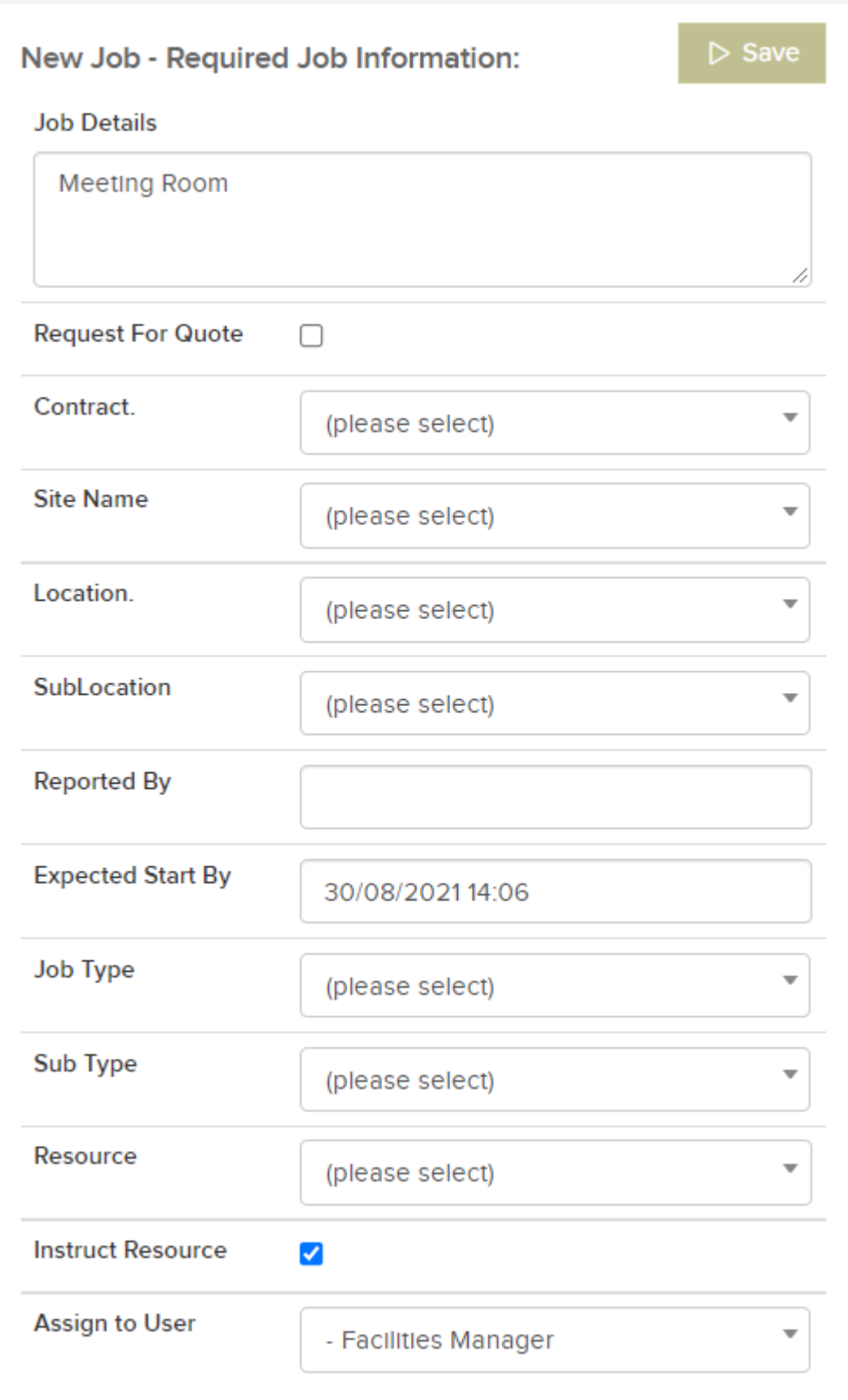

Clicking on the three dots next to the *New Diary Notes* button will display additional options:

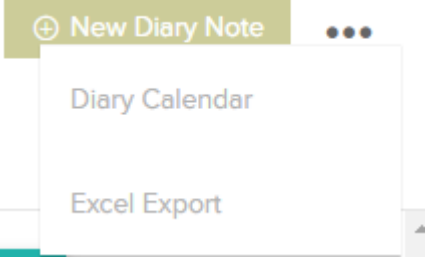

- **Diary Calendar** this will bring you to the *Calendar* view with the *Diary Entries* filter option already selected. Here you will be able to view all notes that have been created and when.
- **Excel Export** this option allows you to export the *Diary Notes* list to an Excel sheet.